## **Sending an Email to a Distribution List in Gmail**

1) Compose a new message in Gmail and click on the "**To**" next to the email address location.

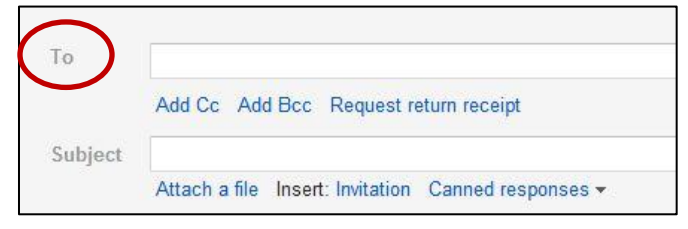

2) From the contacts window click on "**My Contacts**" drop down list.

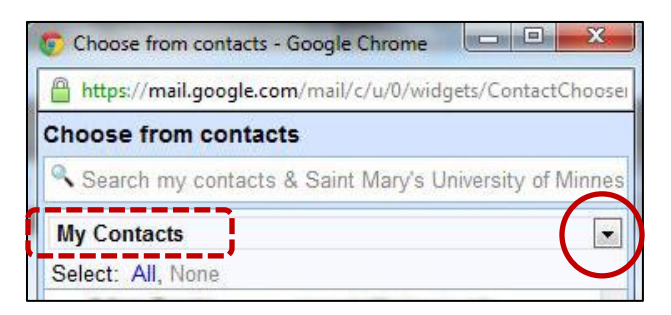

3) Select the appropriate contact list (distribution list).

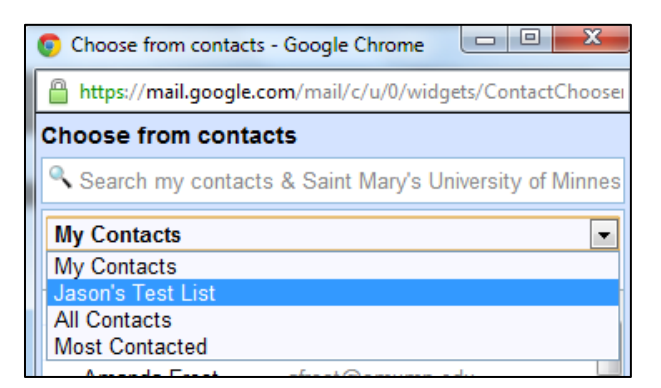

4) Click "**All**" to select everyone on the list.

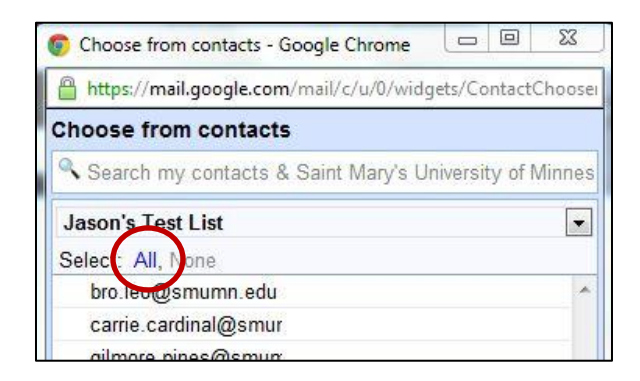

5) Click "**Done**" in the lower right corner of the contacts window to add the list of contacts to your email message.